# *WEGWEISER DURCH JOOMLA!*

**Das Handbuch**

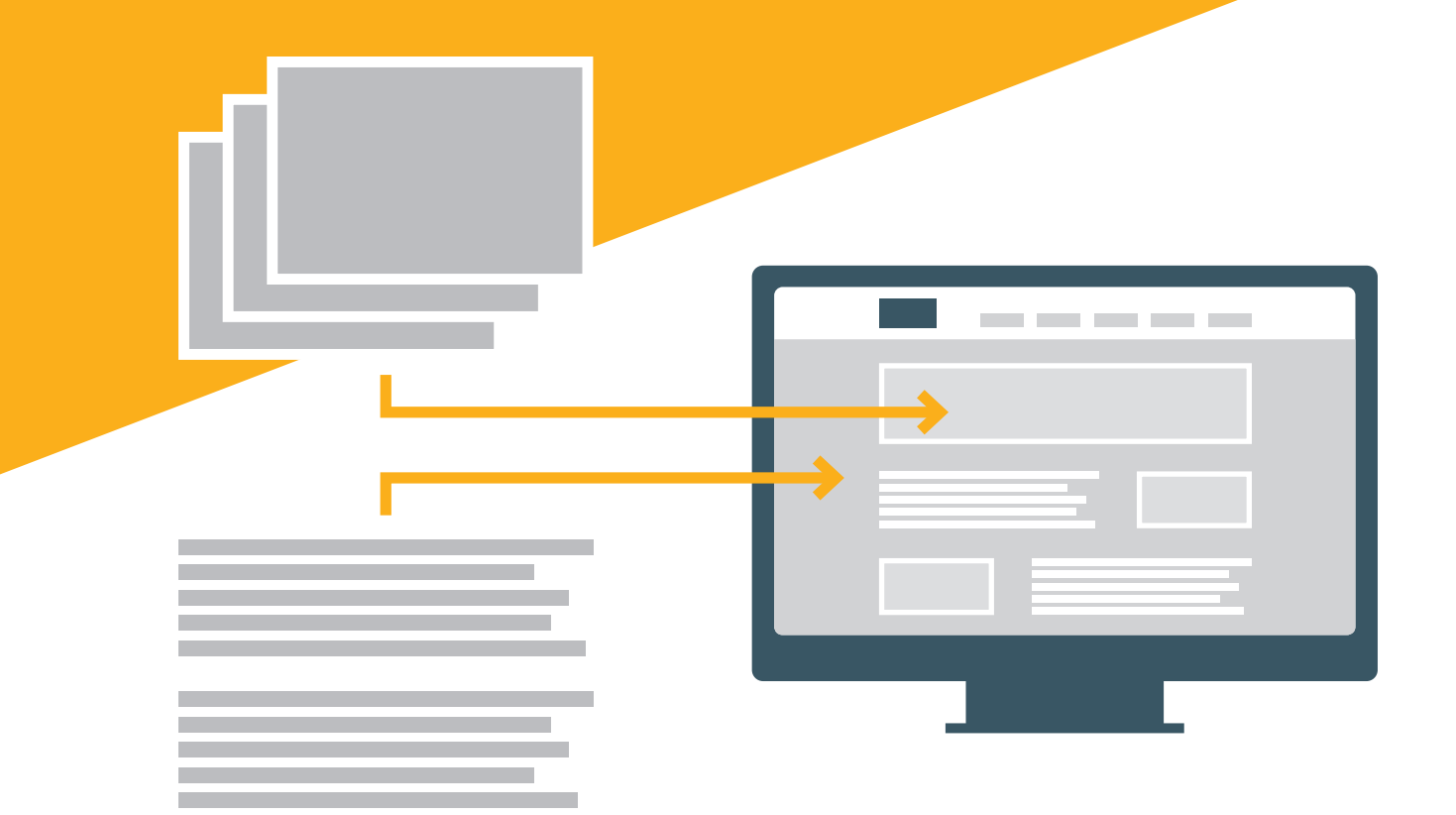

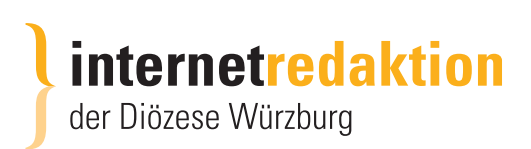

# **Wo finden Sie im System Joomla was?**

In den beigefügten Handouts finden Sie,

- wie Sie Veranstaltungen (RSEvents!Pro) anlegen können, hier ist auch eine Vorlage zum Kopieren für weitere Veranstaltungen vorhanden. Der Schnelleinstieg wird Ihnen helfen, Veranstaltungen schnell anlegen zu können.
- wie Sie einen Beitrag anlegen oder verändern können.
- wie Sie Bildergalerien anlegen können

Weitere handouts werden noch erstellt.

### **BEITRAG – für Seiten und Nachrichten**

In isiWeb gab es ein eigenes Modul für Nachrichten. In Joomla gibt es das nicht.

#### **Das System arbeitet mit Beiträgen. Beiträge werden durch Kategorien gesteuert.**

- Vergeben Sie einem Beitrag die Kategorie **NACHRICHT**, so wird der Beitrag in der Nachrichtenliste und -seite angezeigt. Bei Beitrag mit Kategorie Nachricht ein oder zwei Fotos unter dem Reiter **BILDER UND LINKS** einstellen.
- Vergeben Sie einem Beitrag die Kategorie **ALLGEMEIN**, so ist der Inhalt des Beitrages ein **Seiteninhalt** und muss einem Menüpunkt zugewiesen werden. Fotos können hier auch in den editierbaren Textbereich eingesetzt werden.

Vorhandene Beiträge (ob Seiteninhalt oder Nachricht) finden Sie unter dem

- Menüpunkt SYSTEM Kontrollzentrum Beiträge oder über den
- Menüpunkt INHALT Beiträge.

Über die Suchwerkzeuge können Sie auch nach Kategorien filtern, um die Anzeige einzuschränken.

## **Downloads**

Dokumente (pdf's) 'werden über den Menüpunkt KOMPONENTEN - RSFiles! - Dateien hochgeladen

Öffnen Sie den Ordner ÖFFENTLICH und laden über den Button DATEIEN HOCHLADEN (links oben) weitere Dateien hoch. Sie werden automatisch unter dem Downloadbereich angezeigt.

## **Menüpunkt ERWEITERUNGEN – MODULE**

Hier finden Sie foldende Bereiche zum Ändern:

• von der Startseite – das Hintergundbild mit dem Text und Effekt falls Sie mal das Bild oder den Text ändern wollten.

- aus dem Footer Anschrift Wenn sich Daten aus dem Bereich ändern sollten.
- aus dem Footer Öffnungszeiten Wenn sich Daten aus dem Bereich ändern sollten.

# **Hinweise:**

Möchten Sie Änderungen an den Seiteninhalten vornehmen und finden die entsprechende Stelle nicht, so setzen Sie sich bitte mit uns in Verbindung. Es sind nicht alle Bereiche für die Benutzer frei gegeben z.B. Impressum.

Bei einigen Personal-bzw. Team-Seiten haben wir eine spezielle Komponente verwendet. Auch sie ist momentan noch nicht den Benutzern freigegeben. Änderungen machen wir gerne für Sie.